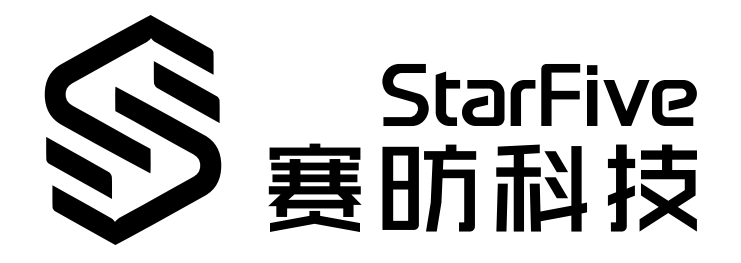

# **Play Quake on VisionFive**

Application Note Version: V1.0 Date: 2022/01/27 Doc ID: VisionFive-ANEN-006-1.0

# <span id="page-1-0"></span>**Legal Statements**

Important legal notice before reading our documentation.

### **PROPRIETARY NOTICE**

Copyright © Shanghai StarFive Technology Co., Ltd., 2018-2022. All rights reserved.

Information in this document is provided "as is," with all faults. Contents may be periodically updated or revised due to the product development. Shanghai StarFive Technology Co., Ltd. (hereinafter "StarFive") reserves the right to make changes without further notice to any products herein.

StarFive expressly disclaims all warranties, representations, and conditions of any kind, whether express or implied, including, but not limited to, the implied warranties or conditions of merchantability, fitness for a particular purpose and non-infringement.

StarFive does not assume any liability rising out of the application or use of any product or circuit, and specifically disclaims any and all liability, including without limitation indirect, incidental, special, exemplary, or consequential damages.

All material appearing in this document is protected by copyright and is the property of StarFive. You may use this document or any part of the document for internal or educational purposes only, provided you do not modify, edit or take out of context the information in this document in any manner. Information contained in this document may be used, at your sole risk, for any purposes. StarFive authorizes you to copy this document, provided that you retain all copyright and other proprietary notices contained in the original materials on any copies of the materials and that you comply strictly with these terms. This copyright permission does not constitute an endorsement of the products or services.

### **Contact Us**

Address: Room 502, Building 2, No. 61 Shengxia Rd., China (Shanghai) Pilot Free Trade Zone, Shanghai, 201203, China

Website: <http://www.starfivetech.com>

Email: [sales@starfivetech.com\(](mailto:sales@starfivetech.com)sales), [support@starfivetech.com](mailto:support@starfivetech.com)(support)

### <span id="page-2-0"></span>**Preface**

About this guide and technical support information.

### **About this document**

This document mainly provides the users with the necessary information to play Quake on the Fedora system using VisionFive.

### **Revision History**

#### **Table 0-1 Revision History**

<span id="page-2-1"></span>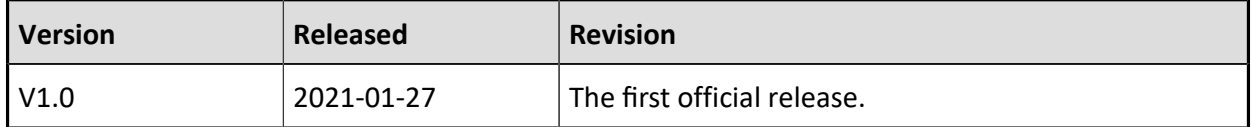

### **Notes and notices**

The following notes and notices might appear in this guide:

 $\boldsymbol{i}$  Tip:

Suggests how to apply the information in a topic or step.

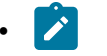

#### • **Note:**

Explains a special case or expands on an important point.

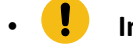

### **(!)** Important:

Points out critical information concerning a topic or step.

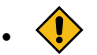

### • **CAUTION:**

Indicates that an action or step can cause loss of data, security problems, or performance issues.

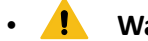

#### • **Warning:**

Indicates that an action or step can result in physical harm or cause damage to hardware.

### **Contents**

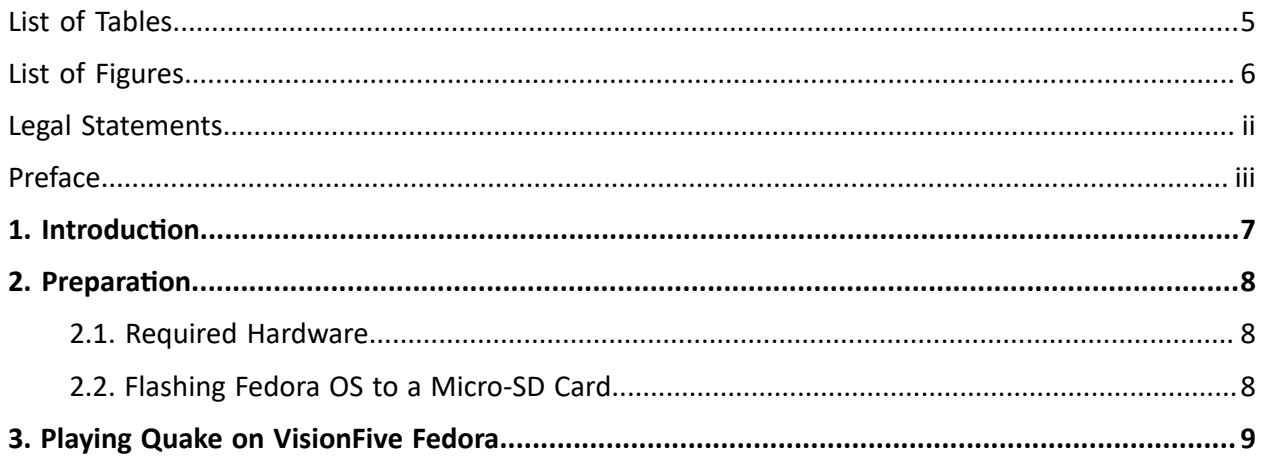

### <span id="page-4-0"></span>**List of Tables**

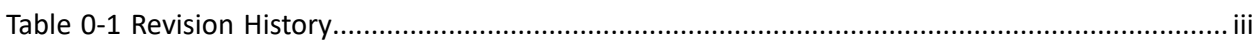

### <span id="page-5-0"></span>**List of Figures**

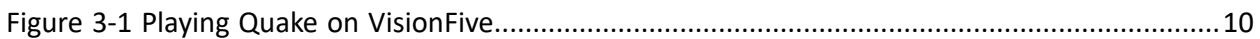

# <span id="page-6-0"></span>**1. Introduction**

This document mainly provides the users with the necessary information to play Quake on the VisionFive system.

### <span id="page-7-0"></span>**2. Preparation**

<span id="page-7-1"></span>Make sure you have prepared the following items.

### **2.1. Required Hardware**

You need to prepare the following hardware items:

- VisionFive
- Micro-SD card (16 GB or more)
- PC with Linux OS
- USB to Serial Converter
- Ethernet cable
- Power adapter
- USB Type-C cable

### <span id="page-7-2"></span>**2.2. Flashing Fedora OS to a Micro-SD Card**

Now we need to burn Fedora (which is a Linux distribution) to a micro-SD card so that it can run on the VisionFive. Follow the steps in the *Flashing Fedora OS to a Micro-SD Card* section in the *VisionFive Single Board Computer Quick Start Guide*.

### <span id="page-8-0"></span>**3. Playing Quake on VisionFive Fedora**

To play Quake on VisionFive Fedora, perform the following:

#### Compiling

1. Execute the following commands to compile codes on the VisionFive Fedora system:

```
sudo dnf install SDL*
cd \simgit clone https://github.com/JeremyAngCH/sdlquake
cd sdlquake
./autogen.sh
./configure && make
```
#### Download and Play Quake

2. Download the game from **[Quake](https://www.libsdl.org/projects/quake/data/quakesw-1.0.6.tar.gz)** to the /home/<User\_Name> under the VisionFive Fedora system.

#### $\mathbf{i}$ **Tip:**

<User\_Name> refers to the board user name.

#### 3. Unzip the package by running:

```
cd ~
tar xvzf quakesw-1.0.6.tar.gz
cp id1/*.pak sdlquake/id1/
```
#### 4. Start the game by executing:

```
cd sdlquake
./sdlquake -window -winsize 640 480
```
### | 3 - Playing Quake on VisionFive Fedora

### <span id="page-9-0"></span>**Figure 3-1 Playing Quake on VisionFive**

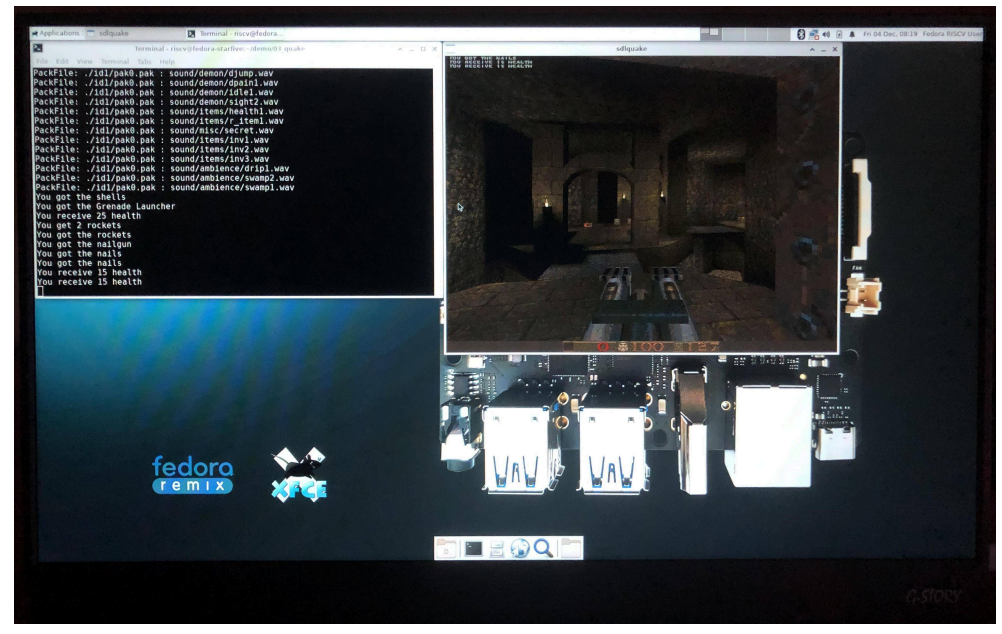

Now you can play Quake on VisionFive!